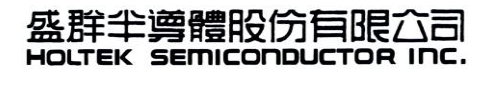

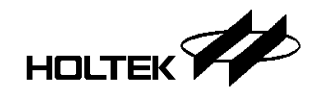

#### **HOLTEK**「電子文件下載系統」使用說明 **HOLTEK** 「**Electronic Document Download System**」**Operating Instructions**

Dear Sir,

盛群半導體股份有限公司【電子文件下載系統】,本系統提供貴公司下載文件之使用,當您收到我們 傳送的 Email 時,同時也提供 ID、Password,請您於下載迄日之前進行文件下載。謝謝您!

The Holtek Semiconductor Inc.【Electronic document download system】enables your company to download and use documents. Upon receipt of our E-mail, we will also provide you with an ID and Password and request that you download the document before the download expiry date. Thank you!

文件下載步驟說明:

Document downloading step explanation:

1、 第一次登入,請至忘記密碼、密碼過期、帳號鎖定處理系統修改密碼 <https://crm.holtek.com.tw/> During the first sign in, at the Forget/Expired/Locked Password Process location, change the password <https://crm.holtek.com.tw/>

輸入帳號、電子郵件信箱、驗證碼,之後密碼將會寄至您的電子郵件信箱;之後請再修改系統產生 的隨機密碼。

Enter the Account details, Email address and Captcha confirmation after which a password will be sent to your email address. After this please change this system generated random passoword.

# **Holtek Internet Web**

Https: Taiwan H.K China(1) China(2) Language : Chinese English 産品相關系統 官網 其它 ▶ Holtek官網 測試廠商下載測試程式 ▶ 申請系統帳號 打線圖查詢 ▶ 註冊/驗證雙因子認證 客戶相關系統 燒CODE廠商下載系統 更改系統密碼 ▶ Holtek CRM 正印圖檔系統 ▶ 忘記密碼、密碼過期、帳號鎖定處理 ь ▶ Holtek CRM Extension 產品及相關資訊查詢(IP 限定) ▶ Web Order System ▶ 電子文件下載系統 Sample Tool Manager System 廠商下載系統 簽核系統 Module PM 系統 ▶ BWS ERP管理系統  $\triangleright$  IWS Sample Tool Manager System 員工相關系統 ▶ 系統總管首頁 (IP 限定) ▶ 盛群子分公司員工出勤登錄(IP限定) ▶ 新KM系統 ▶ 註冊/驗證雙因子認證 ▶ Wake On Lan

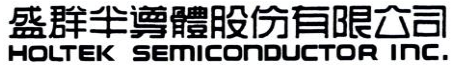

更改密碼

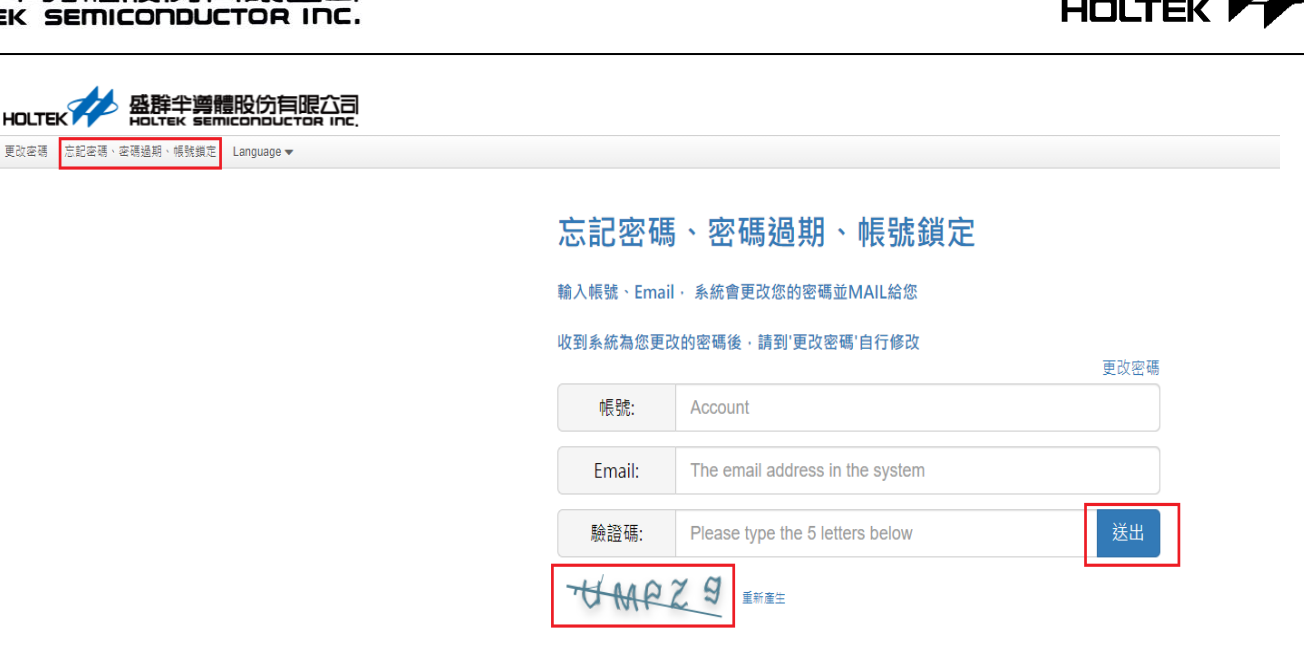

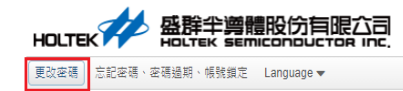

### 更改密碼服務

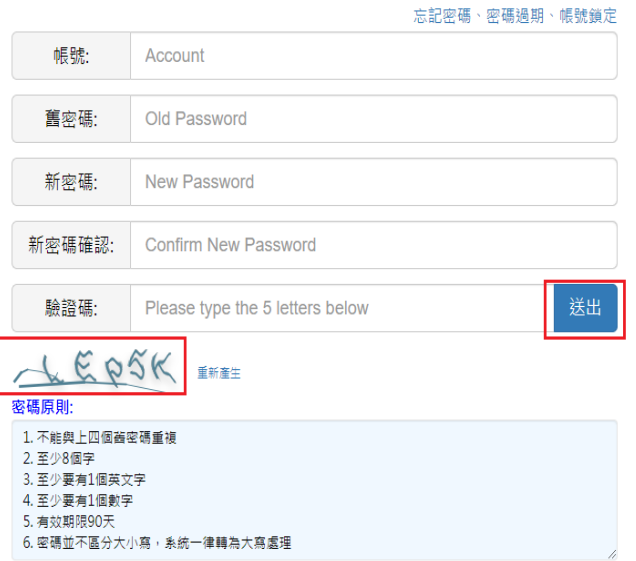

- 2、請輸入網址<https://crm.holtek.com.tw/elecDocDownload/> Enter the Web Address:<https://crm.holtek.com.tw/elecDocDownload/>
- 3、請輸入您的帳號 ID、Password 與下方的圖形驗証碼。 Enter the Account ID, Password and the Captcha below.
- 4、密碼每三個月系統會提醒過期需更換。 Due to password expiry, every three months the system will remind you to change your password.

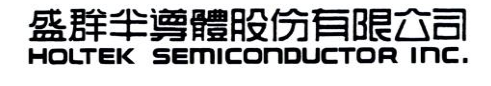

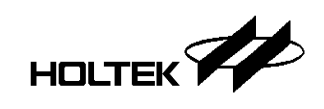

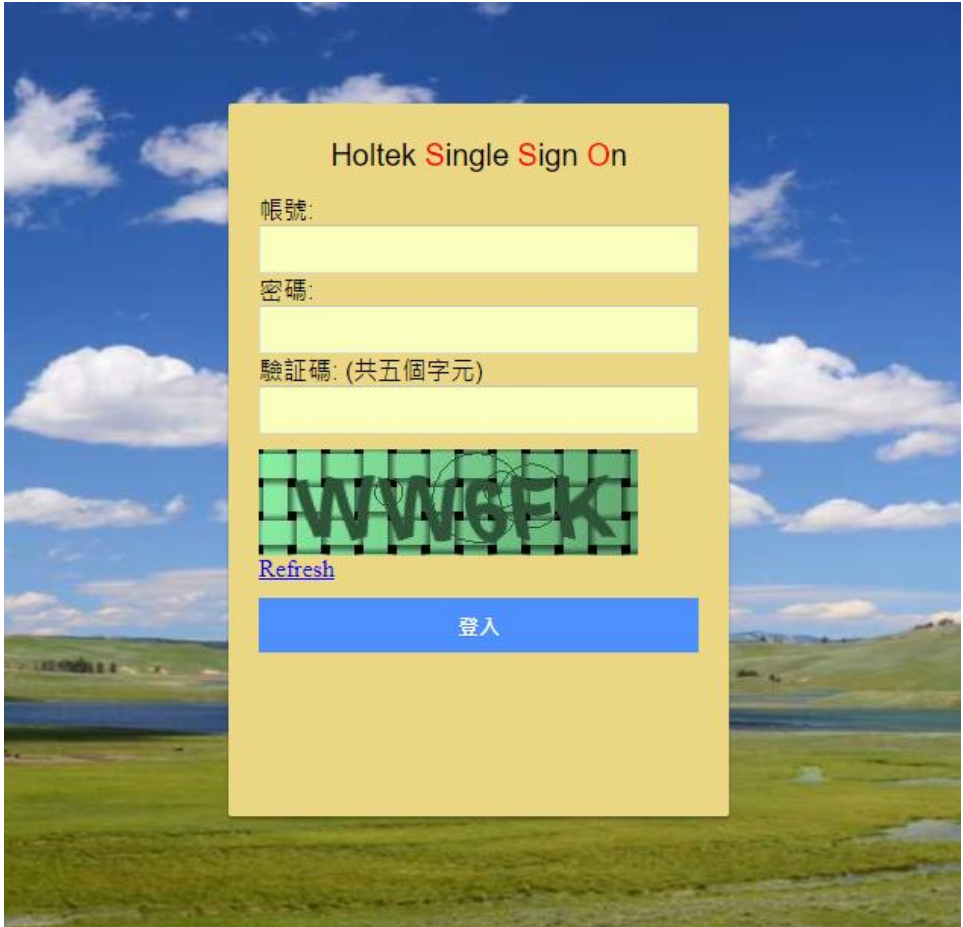

5、登入完成後, One Time Password(OTP)註冊請依照 SOP 文件指示完成登錄。 SOP 文件, 中文版與英文版, 位址如下

#### 中文版網址→

[https://crm.holtek.com.tw/ftpFileDownload/DownloadFileServlet?compNo=H&systemId=2FA&fileName](https://crm.holtek.com.tw/ftpFileDownload/DownloadFileServlet?compNo=H&systemId=2FA&fileName=HOLTEK_2FA.pdf) [=HOLTEK\\_2FA.pdf](https://crm.holtek.com.tw/ftpFileDownload/DownloadFileServlet?compNo=H&systemId=2FA&fileName=HOLTEK_2FA.pdf)

英文版網址→ [https://crm.holtek.com.tw/ftpFileDownload/DownloadFileServlet?compNo=H&systemId=2FA&fileName](https://crm.holtek.com.tw/ftpFileDownload/DownloadFileServlet?compNo=H&systemId=2FA&fileName=HOLTEK_2FA_EN.pdf) [=HOLTEK\\_2FA\\_EN.pdf](https://crm.holtek.com.tw/ftpFileDownload/DownloadFileServlet?compNo=H&systemId=2FA&fileName=HOLTEK_2FA_EN.pdf)

If the following screen appears after logging in, The One Time Password(OTP) registration according to the instructions in the SOP file. The SOP file, either Chinese version or English version, is located below.

Chinese version URL $\rightarrow$ [https://crm.holtek.com.tw/ftpFileDownload/DownloadFileServlet?compNo=H&systemId=2FA&fileName](https://crm.holtek.com.tw/ftpFileDownload/DownloadFileServlet?compNo=H&systemId=2FA&fileName=HOLTEK_2FA.pdf) [=HOLTEK\\_2FA.pdf](https://crm.holtek.com.tw/ftpFileDownload/DownloadFileServlet?compNo=H&systemId=2FA&fileName=HOLTEK_2FA.pdf)

English version URL $\rightarrow$ [https://crm.holtek.com.tw/ftpFileDownload/DownloadFileServlet?compNo=H&systemId=2FA&fileName](https://crm.holtek.com.tw/ftpFileDownload/DownloadFileServlet?compNo=H&systemId=2FA&fileName=HOLTEK_2FA.pdf) [=HOLTEK\\_2FA.pdf](https://crm.holtek.com.tw/ftpFileDownload/DownloadFileServlet?compNo=H&systemId=2FA&fileName=HOLTEK_2FA.pdf)

## 群半導體股份有限公司

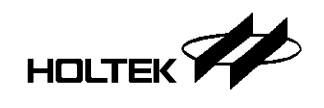

6、如雙因子認證註冊成功,經過步驟 3 登入,即可看到以下畫面,輸入動態 Authenticator Token, 正確即可進入電子文件下載系統。

If the 2FA Authentication registration is successful, after logging in according to step 3, the following screen will appear. Enter the dynamic Authenticator token, if correct, you can enter the Electronic document download system.

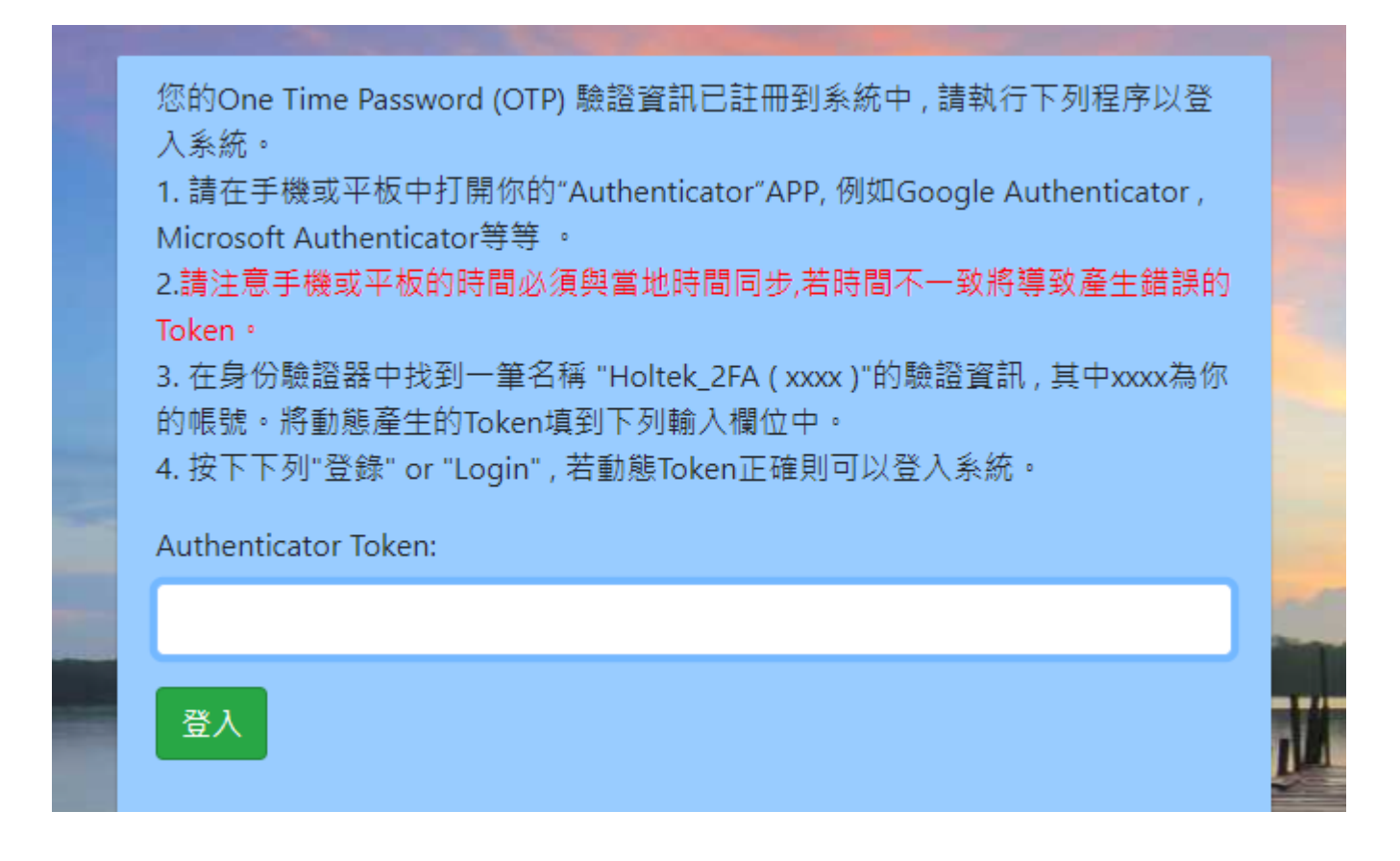

7、請選取【Downloading icon】下載文件,電子文件下載完成後,請點擊登出來進行登出帳號。 Click on the 【Downloading icon】to download the file. When the document download has finished, click on "Logout" to logout from the system.

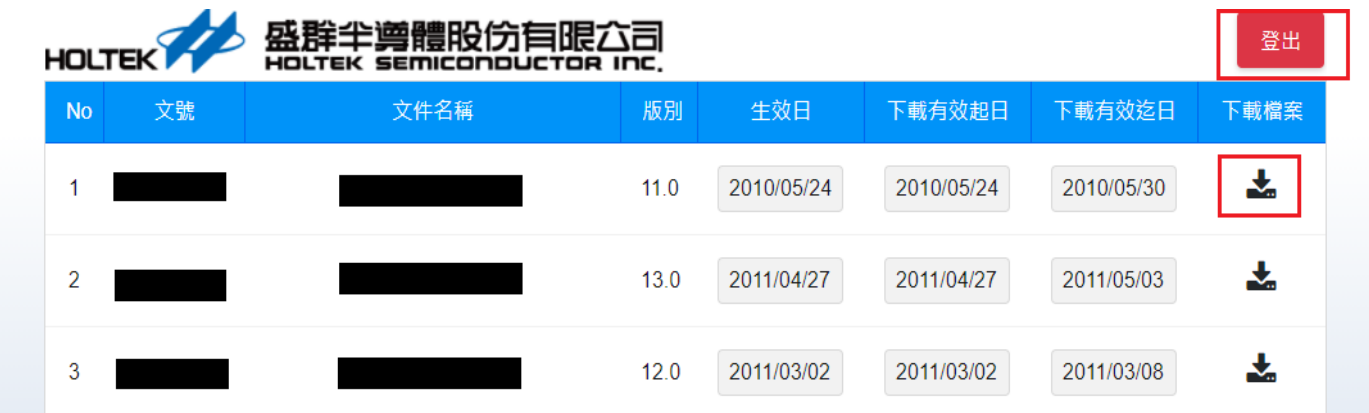

Best Regards, HOLTEK Semiconductor Inc.